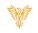

# SOUNDS & PLAYLIST

Phoenix Bell & Intercom

## DOCUMENT PURPOSE

The purpose of this document is to instruct the Phoenix Bell & Intercom user how to listen to, upload and tag audio files for use with the Phoenix Bell & Intercom system. Additionally, the user will learn how to create a Playlist.

Note: These instructions apply to Standard, Admin and District Admin users.

This document assumes the reader has the appropriate user credentials, (username and password), as well as the IP address or DNS name of the Phoenix Bell & Intercom system.

## CONTENTS

| Document Purpose       | 1 |
|------------------------|---|
| Getting Started        | 1 |
| Instructions           | 2 |
| Listen to Audio Sounds | 2 |
| Upload An Audio File   | 4 |
| Delete an Audio File   | 6 |
| Create A Playlist      | 7 |
|                        |   |

# GETTING STARTED

No special requirements are needed to listen, upload or download audio files. Custom, (home grown), audio files must comply with the PBI requirements. See Custom Audio Files for further details.

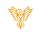

# INSTRUCTIONS

#### LISTEN TO AUDIO SOUNDS

- 1. Log into Phoenix Bell & Intercom.
- 2. Click the **Sounds** icon.

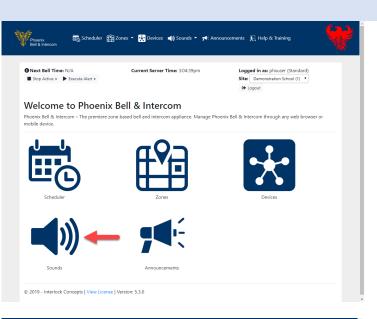

- 3. Locate the audio sound to listen to.
- 4. Click the **Audio** icon to listen to the audio sound on <u>the local computer</u>.

*Note: The file will continue to play until the pause icon is clicked.* 

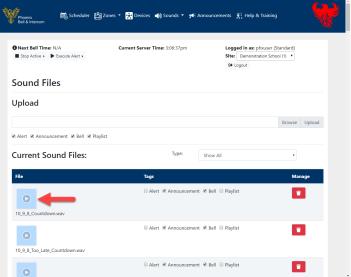

#### Phoenix Bell & Intercom - Sounds & Playlist

5. Click the **Pause** icon to stop the playing of the audio file.

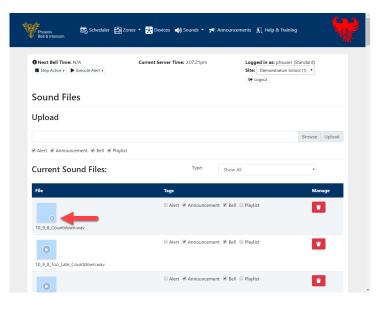

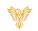

#### UPLOAD AN AUDIO FILE

- 1. Log into Phoenix Bell & Intercom.
- 2. Click the Sounds icon.

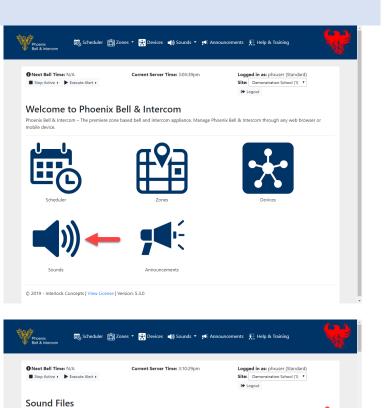

- 3. Click the Browse button.
- 4. Check the appropriate Tags.
- 5. Click the **Upload** button.

Note: Tagging an audio file simplifies the process of adding audio to a Bell, Announcement or Alert. In addition, the use of the Playlist tag will allow the user to filter audio files by only files desired to be played in a continuous file.

Upload

File

10\_9\_8\_Countde

Alert 
 Announcement 
 Bell 
 Playlist

**Current Sound Files:** 

10\_9\_8\_Too\_Late\_Countdown.wa

- 6. Locate and select the file to be uploaded.
- 7. Click the **Open** button.

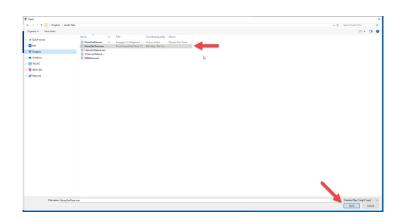

Type:

Alert 🖉 Announcement 🖉 Bell 📄 Plavlist

Alert Announcement Bell Playlist

Announcement 🗷 Bell 🗉 Playlist

Show All

Phoenix Bell & Intercom - Sounds & Playlist

8. Click the **Upload** button.

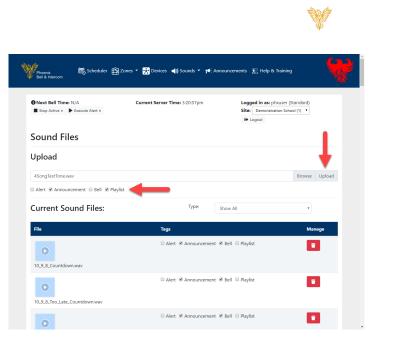

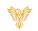

## DELETE AN AUDIO FILE

- 1. Log into Phoenix Bell & Intercom
- 2. Click the **Sounds** icon.

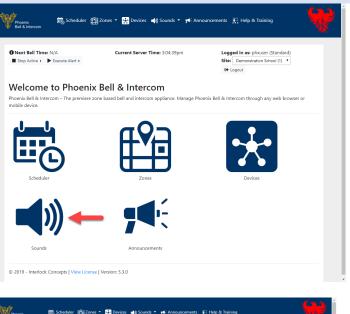

- 3. Locate the file to be deleted.
- 4. Click the **Delete** button.

| Next Bell Time: N/A  Stop Active  Execute Alert | Current Server Time: 3:32:03pm | Logged in as: physer (Standa<br>Site: Demonstration School (1)<br>It Logout |               |
|-------------------------------------------------|--------------------------------|-----------------------------------------------------------------------------|---------------|
| ound Files                                      |                                |                                                                             |               |
| Jpload                                          |                                |                                                                             |               |
|                                                 |                                |                                                                             | Browse Upload |
| Alert 🖲 Announcement 🖻 Bell 🖲 Playlist          |                                |                                                                             |               |
| Current Sound Files:                            | Type: Sho                      | w All                                                                       | Ŧ             |
| File                                            | Tags                           |                                                                             | Manage        |
| 0.9.8_Countdown.way                             | 🛛 Alert 📽 Announcement 🕷 Bell  | E Playlist                                                                  | •             |
| •                                               | 🛛 Alert 📽 Announcement 📽 Bell  | Playlist                                                                    |               |
| 10_9_8_Too_Late_Countdown.wav                   |                                |                                                                             |               |

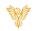

#### CREATE A PLAYLIST

- 1. Log into Phoenix Bell & Intercom.
- 2. Click the **Sounds** icon.

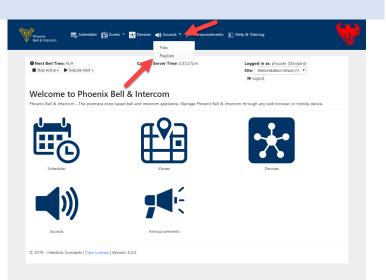

3. Click the **Add Playlist** button.

| 4. | Type a Playlist name in the <i>Name</i> field. |
|----|------------------------------------------------|
|----|------------------------------------------------|

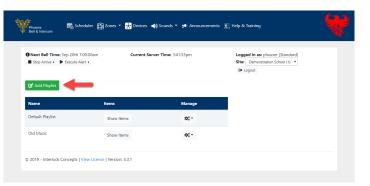

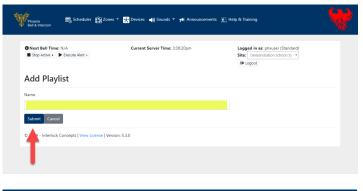

- 5. Click drop menu in the *Sound* field.
- 6. Select an audio file to add to the Playlist.

Note: Only audio files tagged with Playlist will appear in the list.

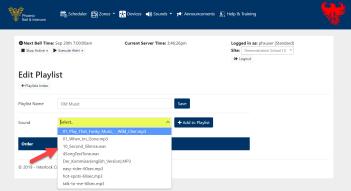

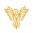

7. Click the Add to Playlist button.

Note: The audio file may be previewed by clicking the play icon.

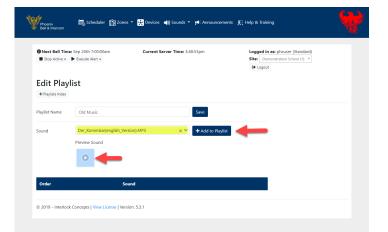

- 8. Choose additional audio files form the *Sound* filed.
- 9. Be certain to click the **Add to Playlist** button to add the audio file.
- 10. Repeat this process until the playlist is complete.

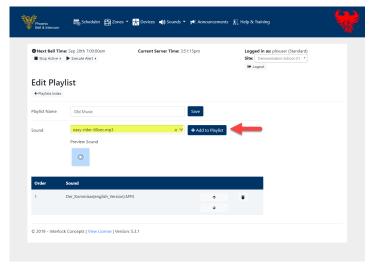

- 11. To move an audio file in the playlist, click the **up** or **down** arrow.
- 12. To delete an audio file, click the **delete** icon.
- 13. Click the **Save** button when finished.

|                 | Fime: Sep 20th 7:00:00am                                 | Current Server Time: 3:53:00pm  |      | ed in as: phxuser (Standard) Demonstration School (1) |  |
|-----------------|----------------------------------------------------------|---------------------------------|------|-------------------------------------------------------|--|
|                 |                                                          |                                 | G+ L | ogout                                                 |  |
| dit Pla         | aylist                                                   |                                 |      |                                                       |  |
| ← Playlists Ind | ex                                                       |                                 |      |                                                       |  |
| laylist Name    | Old Music                                                | Save                            |      |                                                       |  |
| ound            | 01_Play_That_Funky_MusicN                                | Mild_Cher.mp3 x 💙 🕇 Add to Play | ist  |                                                       |  |
|                 | Preview Sound                                            |                                 | _    |                                                       |  |
|                 |                                                          |                                 |      |                                                       |  |
|                 | 0                                                        |                                 |      |                                                       |  |
|                 | •                                                        |                                 |      |                                                       |  |
| Order           | Sound                                                    |                                 |      |                                                       |  |
| Order<br>1      | Sound<br>Der_Kommisar(english_Version).MP                | 3 .                             |      | -                                                     |  |
|                 |                                                          |                                 |      | ←                                                     |  |
|                 |                                                          |                                 |      | -                                                     |  |
| 1               | Der_Kommisar(english_Version).MP                         |                                 |      | -                                                     |  |
| 1               | Der_Kommisar(english_Version).MP                         | → <sup>1</sup>                  |      | +                                                     |  |
| 2               | Der_Kommisar(english_Version).MP<br>easy-rider-60sec.mp3 | Cher.mp3                        |      | <b>+-</b>                                             |  |
| 2               | Der_Kommisar(english_Version).MP<br>easy-rider-60sec.mp3 | Cher.mp3                        |      | -                                                     |  |

## Phoenix Bell & Intercom - Sounds & Playlist

14. The completed playlist may be used as a Bell or Announcement audio file.

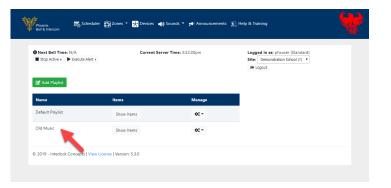

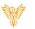